## Purpose

Command TSEDIT changes data values for time series in the Processed Data Base.

## Input Data

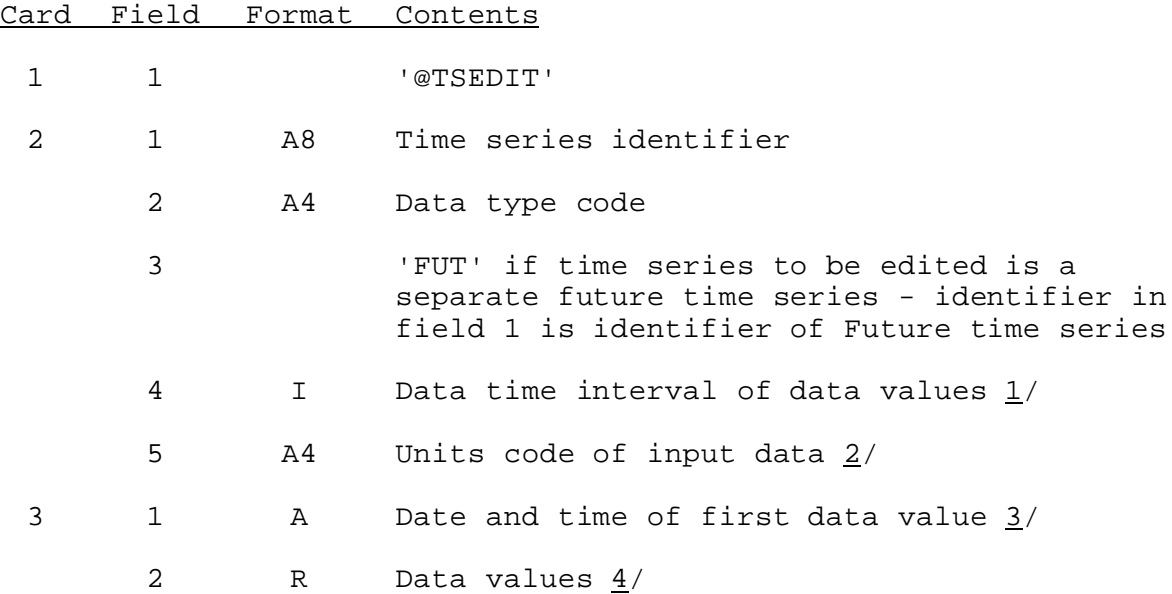

Repeat card 3 to change additional data values for this time series.

Repeat cards 2 and 3 for each time series to be edited.

4 1 'END'

Notes:

- $1/$  The data time interval of the data being input must be the same as the data time interval of the time series in the data file.
- 2/ If the specified units code is different than the time series units code the data is converted. If not entered the data is assumed to be in the units in which the time series data are stored.
- 3/ The date format is described in Section VI.5.2B.

The date must be the first field on the card and must fall within the period of record of the time series stored in the file.

If the time series contains both regular and future data and the input data extends into the future period then the future data will be changed. If a regular time series that references a

future time series is being edited and the input data values extend into the future time period then the future data values will not be changed.

4/ Data values will be read until a new date or time series identifier is found. Data values can be continued onto additional cards by entering an '&' as the last field on the card.

If the same data value is to be input for more than one period then a repeat factor can be used. For example

@TSEDIT TIMESER01 MAP 6 010112Z 3\*1.2 END

will change the first three data values to 1.2 starting at 12Z on January 1 of the current year.

If the time series has more than one value per time interval then all values for the each time period being edited must be input.

To enter missing data use the value -999.

To specify the first value of future data enter 'FUT' before the value.

Examples

```
@TSEDIT
 TIMESER01 MAP 6
  010106 0.0 6.2 3.3 0.0 0.0 &
          3.2 2.1 0.32 0.0 4.2 1.1
  010506EST 1.1 1.2 0.5
 TIMESER02 MAT 6 DEGC
  0101 1.2 1.6
 END
@TSEDIT
 TIMESER03 MAP FUT 6
 010112Z 3*1.2
 END
```